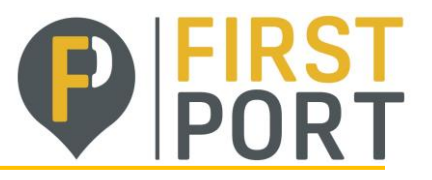

# **CREATING CREDIT NOTES**

### **You can issue a credit note to:**

- Resolve a dispute on an invoice, correct an invoice, or cancel a duplicate invoice.
- Record miscellaneous credit, for example, return/cancellation of goods, price adjustments, rebates and refunds.

## **To create a credit note:**

- 1. Click on the **Create Credit Note** button above the **Invoices** table on the **Invoices** page or, on the **Orders** page, click on the **Create Credit Note** (**Bu**) icon for the PO in the **Actions** column of the **Purchase Orders** table.
- 2. In the appearing **Credit Note** popup, select the reason for your credit note.

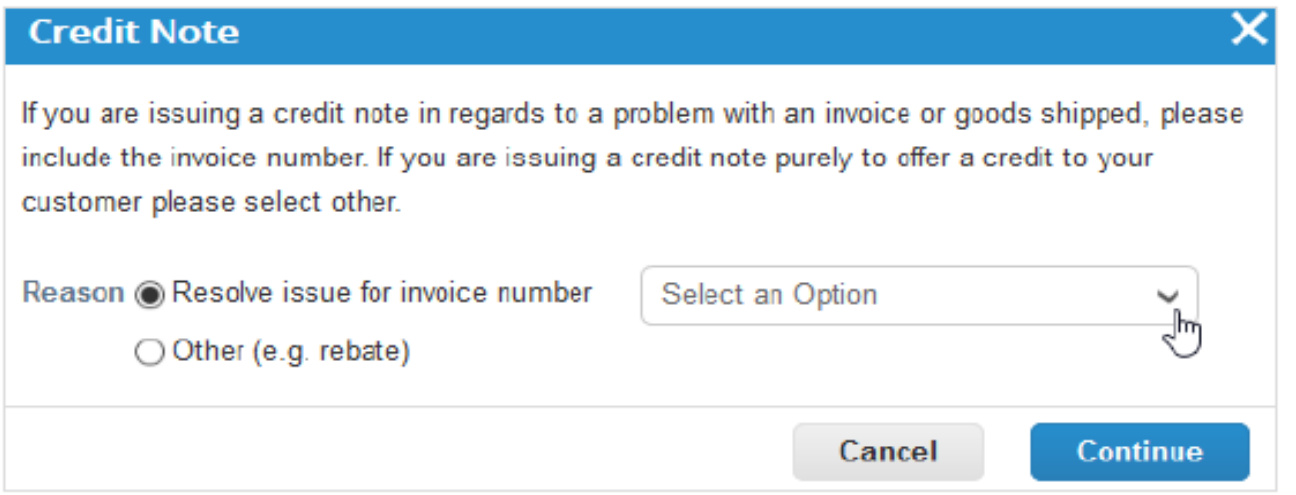

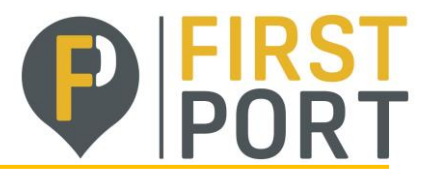

## **Resolve a dispute**

If the credit note is related to a problem with an invoice or the goods shipped, select the **Resolve issue for invoice number** radio button and, from the drop-down list, select the invoice number. Click **Continue** to select how you want to resolve the issue.

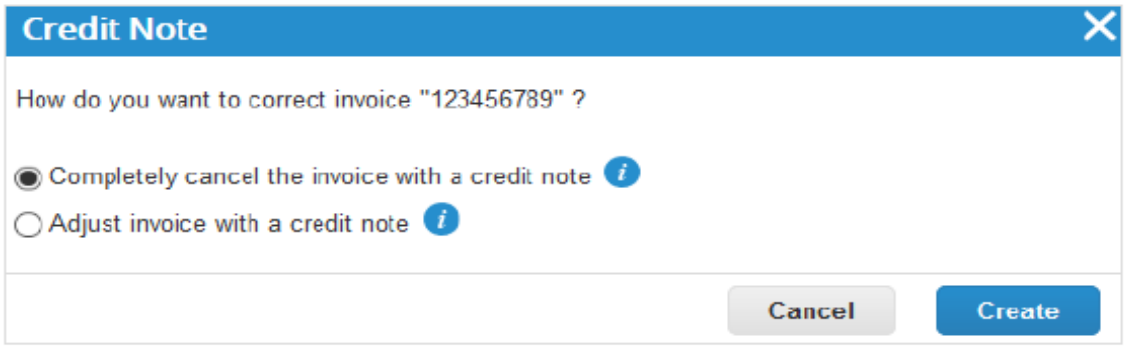

You can choose to issue a credit note to cancel and optionally correct the invoice or to adjust it.

*NOTE: Only quantity or price can be reduced through partial credit notes.*

#### Create the credit note similarly to creating an invoice.

- If you completely cancel the invoice, you can edit the following fields: **Credit Note Number**, **Credit Note Date**, **Supplier Note**, and **Discount Amount**. You can also add attachments (file, URL, or text) and an **Image Scan**, and modify PO lines, the UNSPSC, and tax reason descriptions. The other fields are pre-populated and not editable so that all the information is carried over from the original invoice.
- If you adjust the invoice, you can also edit the price or quantity. Line level taxes are carried over from the invoice and are prorated based on the credit amount.

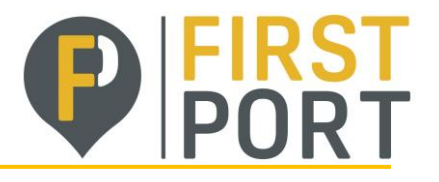

## **Record a credit**

Select **Other** and click **Continue.** If a contract is available, you can also select it from the drop-down list.

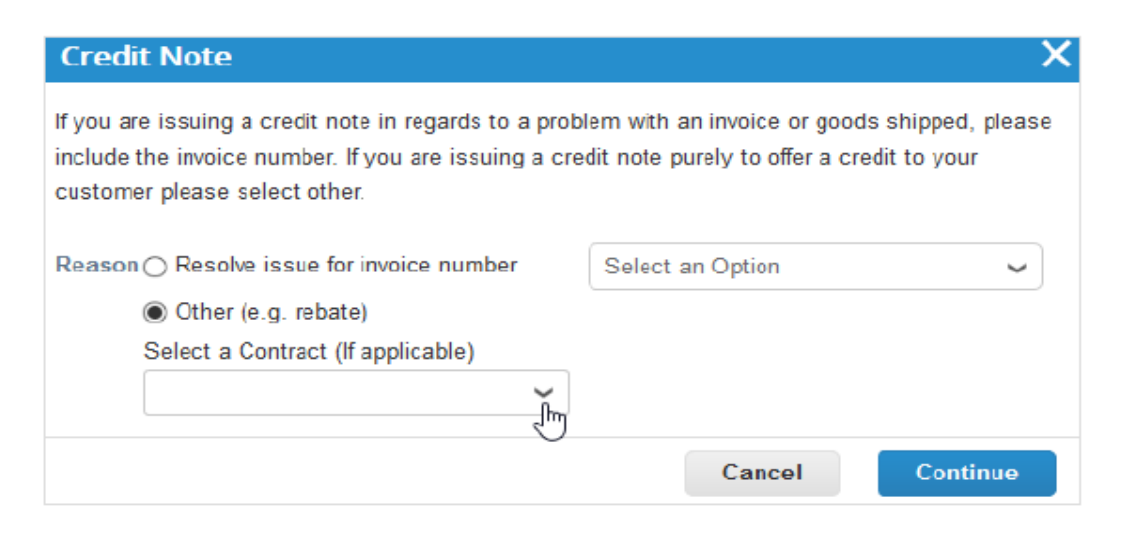

If you selected **Other**, you are asked to create a new or choose an existing invoice from address before editing the invoice.

*Header level charges (for example, shipping, handling, miscellaneous, or header level tax) are not brought over from the original invoice. To provide a credit for header level charges, you need to submit a separate stand-alone credit note*

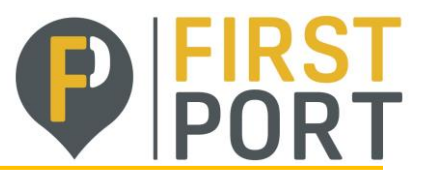

# **VERSION CONTROL**

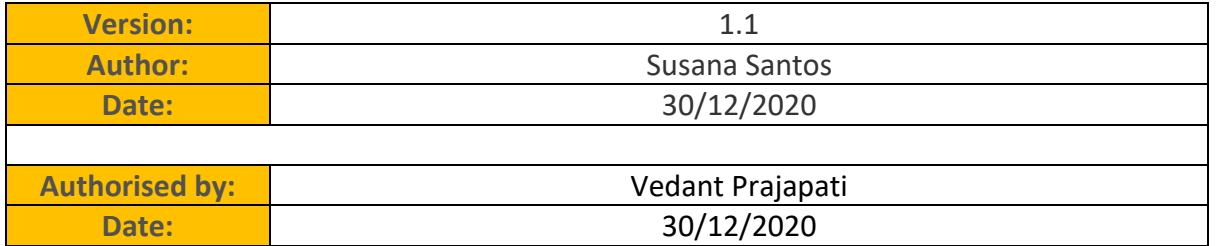

#### **Document Review**

The document will be reviewed annually to ensure the procedures remain accurate.

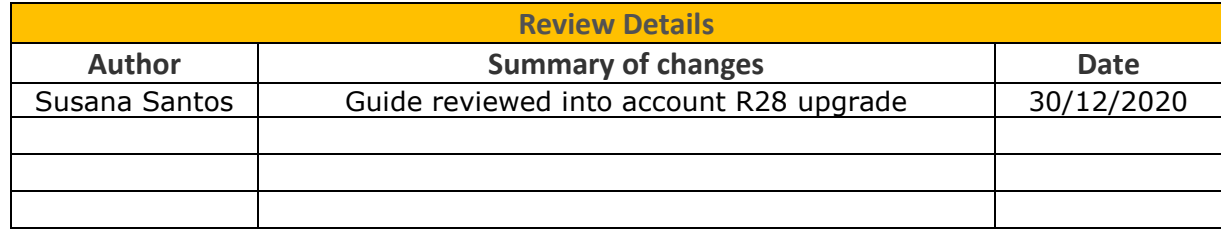